# Configurazione dei PVC X.25

# Sommario

[Introduzione](#page-0-0) **[Prerequisiti](#page-0-1) [Requisiti](#page-0-2)** [Componenti usati](#page-0-3) **[Convenzioni](#page-0-4)** [Premesse](#page-1-0) [Impostazione degli intervalli dei circuiti virtuali](#page-1-1) **[Configurazione](#page-2-0)** [Esempio di rete](#page-2-1) **[Configurazioni](#page-2-2) [Verifica](#page-3-0)** [Risoluzione dei problemi](#page-3-1) [Informazioni correlate](#page-3-2)

### <span id="page-0-0"></span>Introduzione

In questo documento viene fornito un esempio di configurazione per i circuiti virtuali permanenti (PVC) X.25.

## <span id="page-0-1"></span>**Prerequisiti**

### <span id="page-0-2"></span>**Requisiti**

Nessun requisito specifico previsto per questo documento.

#### <span id="page-0-3"></span>Componenti usati

Il documento può essere consultato per tutte le versioni software o hardware.

Le informazioni discusse in questo documento fanno riferimento a dispositivi usati in uno specifico ambiente di emulazione. Su tutti i dispositivi menzionati nel documento la configurazione è stata ripristinata ai valori predefiniti. Se la rete è operativa, valutare attentamente eventuali conseguenze derivanti dall'uso dei comandi.

#### <span id="page-0-4"></span>**Convenzioni**

Per ulteriori informazioni sulle convenzioni usate, consultare il documento [Cisco sulle convenzioni](//www.cisco.com/en/US/tech/tk801/tk36/technologies_tech_note09186a0080121ac5.shtml) [nei suggerimenti tecnici](//www.cisco.com/en/US/tech/tk801/tk36/technologies_tech_note09186a0080121ac5.shtml).

## <span id="page-1-0"></span>Premesse

I PVC sono l'equivalente X.25 delle linee affittate; non vengono mai disconnesse. Non è necessario configurare una mappa degli indirizzi prima di definire un PVC; un PVC di incapsulamento definisce in modo implicito una mappa. Un esempio di PVC è una connessione a un nodo remoto di Network Management Server, ad esempio uno switch ISDN.

#### <span id="page-1-1"></span>Impostazione degli intervalli dei circuiti virtuali

Il protocollo X.25 mantiene più connessioni su un collegamento fisico tra le apparecchiature terminali dati (DTE) e le apparecchiature di comunicazione dati (DCE). Queste connessioni sono chiamate circuiti virtuali o canali logici (LC). X.25 può mantenere fino a 4095 circuiti virtuali numerati da 1 a 4095. Un singolo circuito virtuale viene identificato fornendo il relativo LCI (Logical Channel Identifier) o VCN (Virtual Circuit Number). In molti documenti vengono utilizzati in modo intercambiabile i termini circuito virtuale e canali logici, nonché numero di circuito virtuale, numero di canale logico e identificatore di canale logico. Ognuno di questi termini si riferisce al numero del circuito virtuale.

Una parte importante del funzionamento X.25 è l'intervallo dei numeri di circuito virtuale. I numeri dei circuiti virtuali sono suddivisi in quattro intervalli (elencati in ordine crescente numerico):

- 1. PVC
- 2. Circuiti solo in ingresso
- 3. Circuiti bidirezionali
- 4. Circuiti solo uscita

Gli intervalli solo in entrata, due vie e solo in uscita definiscono i numeri dei circuiti virtuali su cui è possibile stabilire un circuito virtuale commutato (SVC) effettuando una chiamata X.25, in modo simile a quanto avviene per una rete telefonica quando viene effettuata una chiamata.

Di seguito sono riportate le regole relative ai dispositivi DCE e DTE che avviano chiamate:

- Solo il dispositivo DCE può avviare una chiamata nell'intervallo solo in ingresso.
- Solo il dispositivo DTE può avviare una chiamata nell'intervallo solo in uscita.
- Sia il dispositivo DCE che il dispositivo DTE possono avviare una chiamata nell'intervallo bidirezionale.

Nota: la raccomandazione ITU-T definisce "in entrata" e "in uscita" in relazione al ruolo dell'interfaccia DTE/DCE; La documentazione di Cisco utilizza il senso più intuitivo. A meno che non si faccia riferimento in modo esplicito al rilevamento ITU-T, una chiamata ricevuta dall'interfaccia è una chiamata in arrivo, mentre una chiamata inviata all'interfaccia è una chiamata in uscita.

Non ci sono differenze nel funzionamento degli SVC, ad eccezione delle restrizioni su cui un dispositivo può avviare una chiamata. Questi intervalli possono essere utilizzati per evitare che un lato monopolizzi i circuiti virtuali, il che può essere utile per le interfacce X.25 con un piccolo numero di SVC disponibili.

Sei parametri X.25 definiscono i limiti superiore e inferiore di ciascuno dei tre intervalli SVC. A un PVC deve essere assegnato un numero inferiore ai numeri assegnati agli intervalli SVC. Non è consentito sovrapporre un intervallo SVC a un altro intervallo.

Nota: poiché il protocollo X.25 richiede che il DTE e il DCE abbiano intervalli di circuiti virtuali identici, se l'interfaccia è attiva, le modifiche ai limiti dell'intervallo di circuiti virtuali verranno mantenute finché il protocollo X.25 non riavvia il servizio pacchetti.

## <span id="page-2-0"></span>**Configurazione**

In questa sezione vengono presentate le informazioni necessarie per configurare le funzionalità descritte più avanti nel documento.

Nota: per ulteriori informazioni sui comandi menzionati in questo documento, usare lo [strumento di](//tools.cisco.com/Support/CLILookup/cltSearchAction.do) [ricerca dei comandi](//tools.cisco.com/Support/CLILookup/cltSearchAction.do) (solo utenti [registrati](//tools.cisco.com/RPF/register/register.do)).

#### <span id="page-2-1"></span>Esempio di rete

Nel documento viene usata questa impostazione di rete:

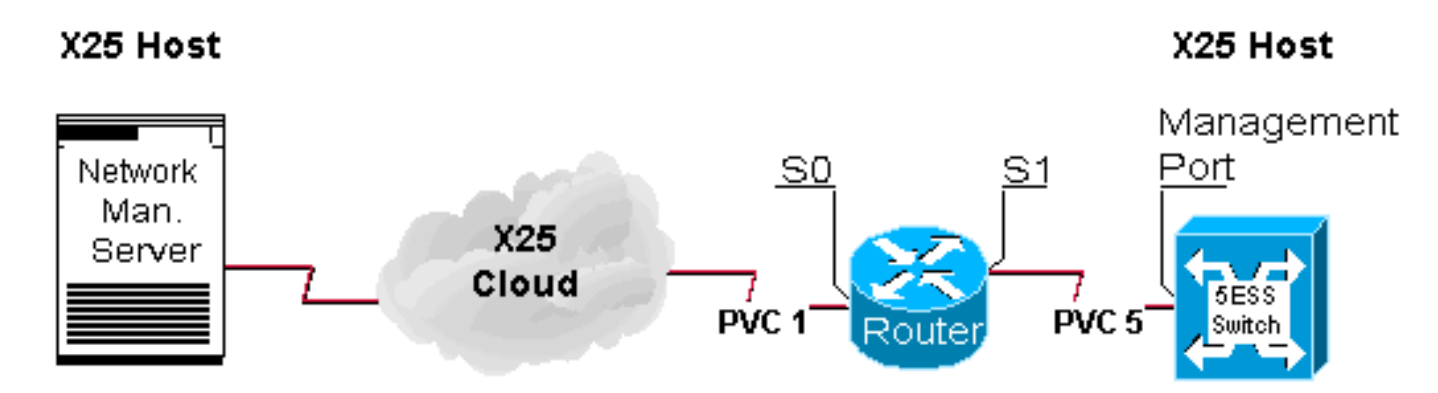

### <span id="page-2-2"></span>**Configurazioni**

Nel documento viene usata questa configurazione:

```
• Router
```

```
Router
 hostname 2501
!
!
x25 routing
!
interface Serial0
 ip address 10.1.1.1 255.255.255.0
 no ip mroute-cache
 encapsulation x25 dce !--- X25
DCE is used for this example subject to change bandwidth
56 x25 ltc 25 !--- ltc - set the lowest two-way circuit
number x25 htc 128 !--- htc - set the highest two-way
circuit number x25 pvc 1 interface Serial1 pvc 5 !
interface Serial1 ip address 172.16.60.1 255.255.255.0
no ip mroute-cache encapsulation x25 dce !--- X25 DCE is
used for this example subject to change bandwidth 56 x25
ltc 25 !--- ltc - set the lowest two-way circuit number
x25 htc 128 !--- htc - set the highest two-way circuit
number x25 pvc 5 interface Serial0 pvc 1 !
```
# <span id="page-3-0"></span>**Verifica**

Le informazioni contenute in questa sezione permettono di verificare che la configurazione funzioni correttamente.

Alcuni comandi show sono supportati dallo [strumento Output Interpreter \(solo utenti](https://www.cisco.com/cgi-bin/Support/OutputInterpreter/home.pl) [registrati\); lo](//tools.cisco.com/RPF/register/register.do) [strumento permette di visualizzare un'analisi dell'output del comando](//tools.cisco.com/RPF/register/register.do) show.

 $\bullet$  show x25 vc: visualizza le informazioni su SVC e PVC attivi in modalità di esecuzione privilegiata.

2501#**show x25 vc** PVC 1, State D1, Interface Serial0 Started 002308, last input never, output never PVC <--> Serial1 PVC 5, connected, D-bit allowed Window size input 2, output 2 Packet size input 128, output 128 PS 0 PR 0 ACK 0 Remote PR 0 RCNT 0 RNR FALSE Retransmits 0 Timer (secs) 0 Reassembly (bytes) 0 Held Fragments/Packets 0/0 Bytes 0/0 Packets 0/0 Resets 3/3 RNRs 0/0 REJs 0/0 INTs 0/0 PVC 5, State D2, Interface Serial1 Started 000118, last input never, output never PVC <--> Serial0 PVC 1, connected, D-bit allowed Window size input 2, output 2 Packet size input 128, output 128 PS 0 PR 0 ACK 0 Remote PR 0 RCNT 0 RNR FALSE Retransmits 1 Timer (secs) 101 Reassembly (bytes) 0 Held Fragments/Packets 0/0 Bytes 0/0 Packets 0/0 Resets 1/0 RNRs 0/0 REJs 0/0 INTs 0/0 2501#

## <span id="page-3-1"></span>Risoluzione dei problemi

Le informazioni contenute in questa sezione permettono di risolvere i problemi relativi alla configurazione. Questi debug vengono derivati quando un nuovo dispositivo stabilisce un PVC per la prima volta.

Il PVC che attraversa il router invia automaticamente un riavvio quando l'host e il nodo sono in linea per la prima volta. Riavvio dell'host inviato quando è stato avviato correttamente.

2501#

```
Jan 28 113935 Serial0 X25 O R2 RESTART (5) 8 lci 0 cause 0 diag 0
Jan 28 113935 Serial0 X25 I R2 RESTART (5) 8 lci 0 cause 7 diag 0
Jan 28 113935 Serial0 X25 O D2 RESET REQUEST (5) 8 lci 1 cause 0
diag 0
Jan 28 113935 Serial0 X25 I D2 RESET REQUEST (5) 8 lci 1 cause 15
diag 0
%LINK-3-UPDOWN Interface Serial0, changed state to up
%LINEPROTO-5-UPDOWN Line protocol on Interface Serial0, changed state
to up
2501#
```
<span id="page-3-2"></span>Informazioni correlate

- [Background X.25](//www.cisco.com/en/US/tech/tk713/tk730/tsd_technology_support_protocol_home.html?referring_site=bodynav)
- [Nozioni di base sulla progettazione di internetworking](//www.cisco.com/en/US/docs/internetworking/design/guide/nd2002.html?referring_site=bodynav)
- [Protocolli X.25](//www.cisco.com/univercd/cc/td/doc/product/wanbu/access/aprod/fpmpcm/fpcmch06.htm?referring_site=bodynav)
- [Supporto tecnico Cisco Systems](//www.cisco.com/cisco/web/support/index.html?referring_site=bodynav)